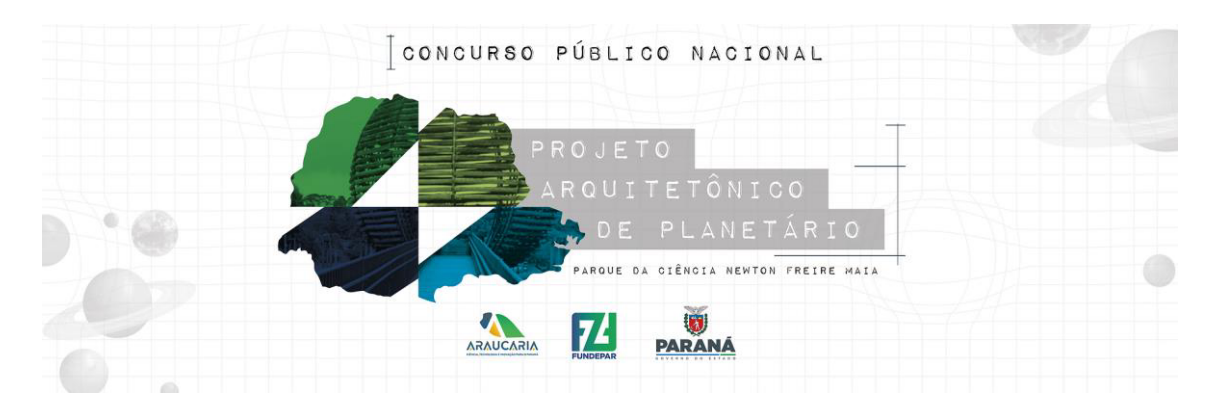

# **TUTORIAL**

## **CADASTRO AGENTE CULTURAL**

## **Passo 01:**

Para o início da inscrição no Concurso Público Nacional de Estudo Preliminar do Projeto de Arquitetura para o Planetário é necessário iniciar pela efetivação do Cadastro de Agente Cultural no link https://www.sic.cultura.pr.gov.br/cadastro/agente.php .

## **Passo 02:**

Informe seu CPF conforme instrução a imagem seguir e selecione o botão avançar.

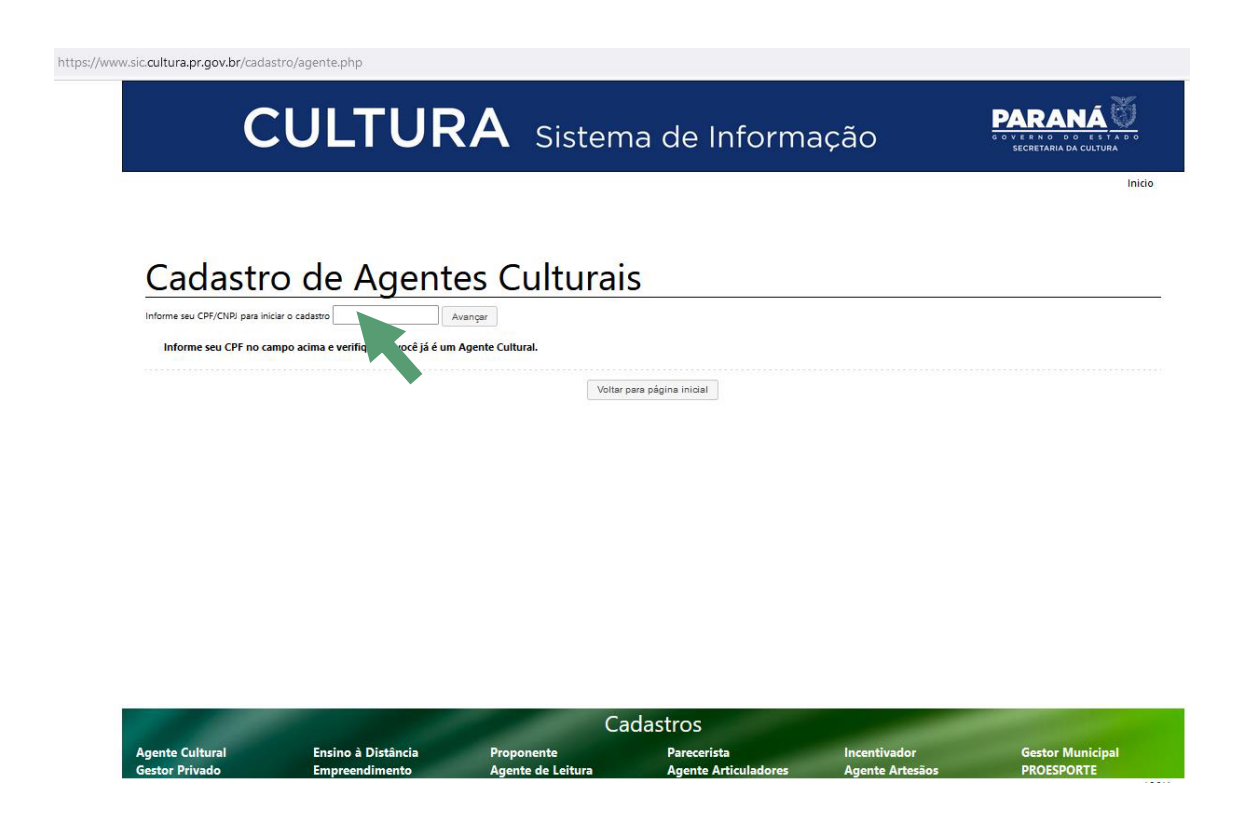

#### **Passo 03:**

Efetue o Cadastro de Agente Cultural preenchendo os campos solicitados, leia atentamente o Termo de Responsabilidade e finalize o seu cadastro.

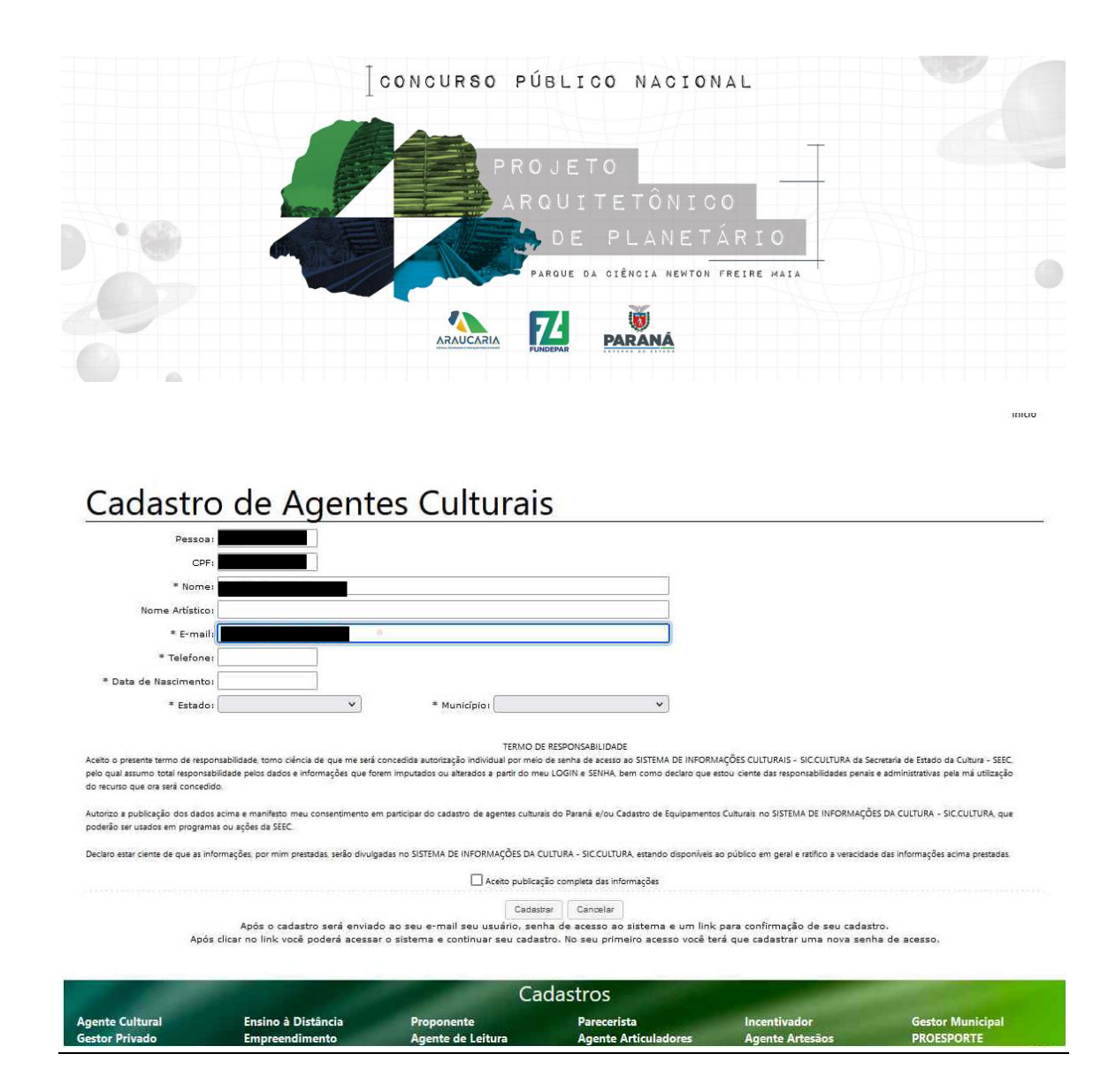

#### **Passo 04:**

Finalizado o cadastro de Agente Cultural o proponente receberá um e-mail com as informações de usuário e senha para entrar no Sistema Sic.Cultura e iniciar sua inscrição. Importante frisar que a senha é temporária e deve ser alterada no primeiro acesso.